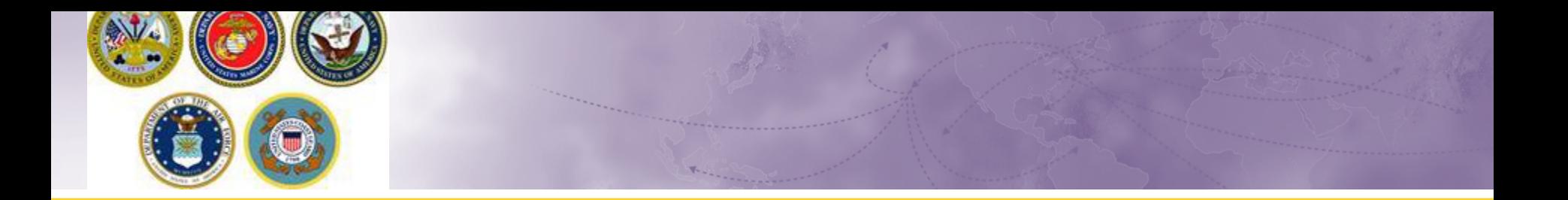

# Defense Personal Property System (DPS) Self-Counseling **Creating a Personally Procured Move (PPM move yourself) Shipment**

### **Scenario: CONUS PCS**

- $\triangleright$  For this training session, we are using a Permanent Change of Station (PCS) orders within Continental US (CONUS).
	- International PPMs are not recommended due to excess cost associated with customs and other fees. If you must do a International PPM, the local counseling office will need to create the application.
	- *These instructions start after personal information and orders have been entered.*

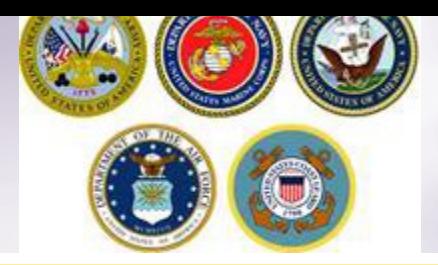

### **Shipment Information**

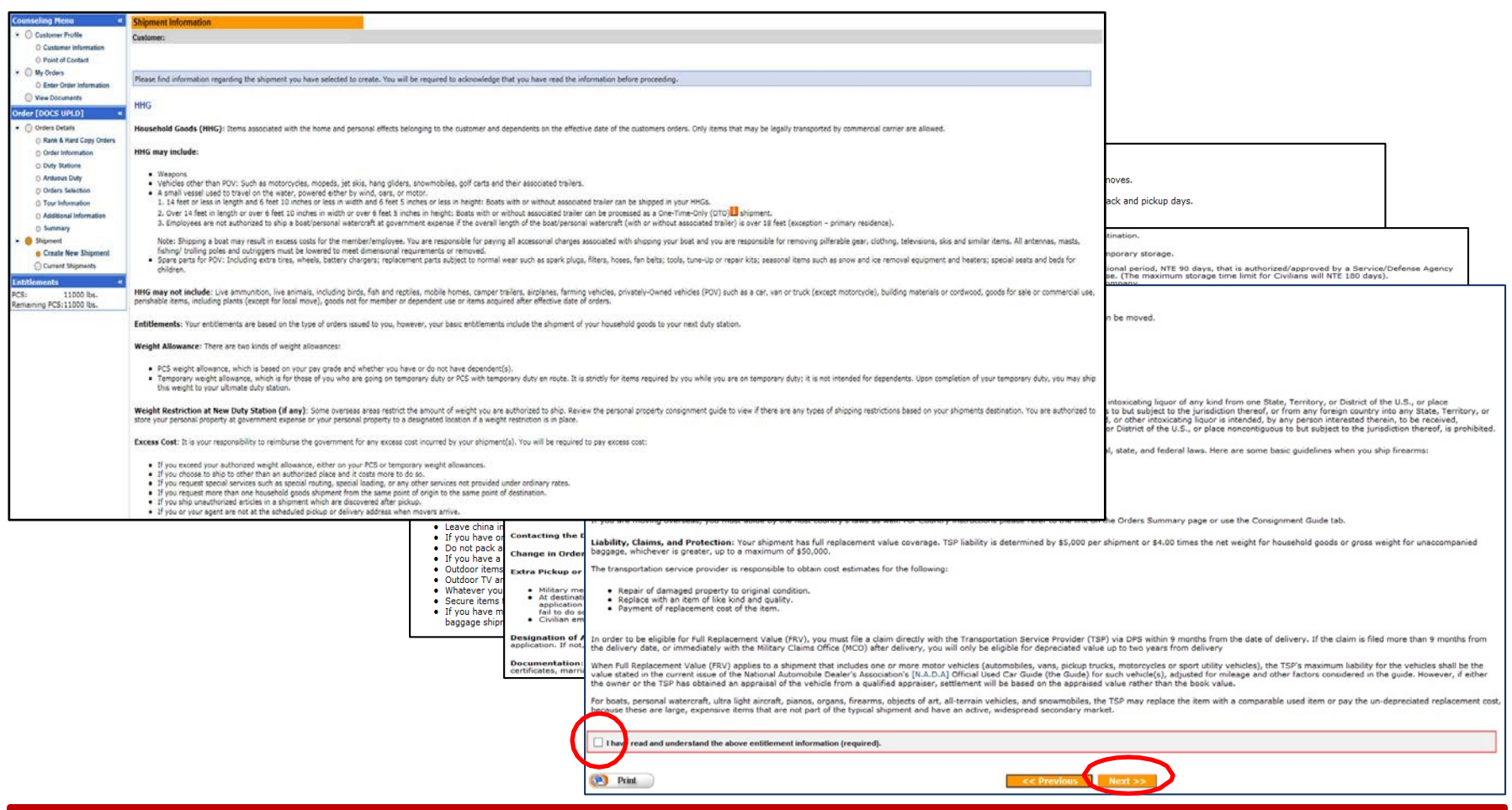

**Next you'll receive information on the type of shipment you are requesting. This is part of your online counseling and it is very important that you read the information as it contains information no your entitlements and responsibilities. When you are done reading through the information, select to acknowledge you have read and understand the information then click "Next"**

### **Pickup and Delivery**

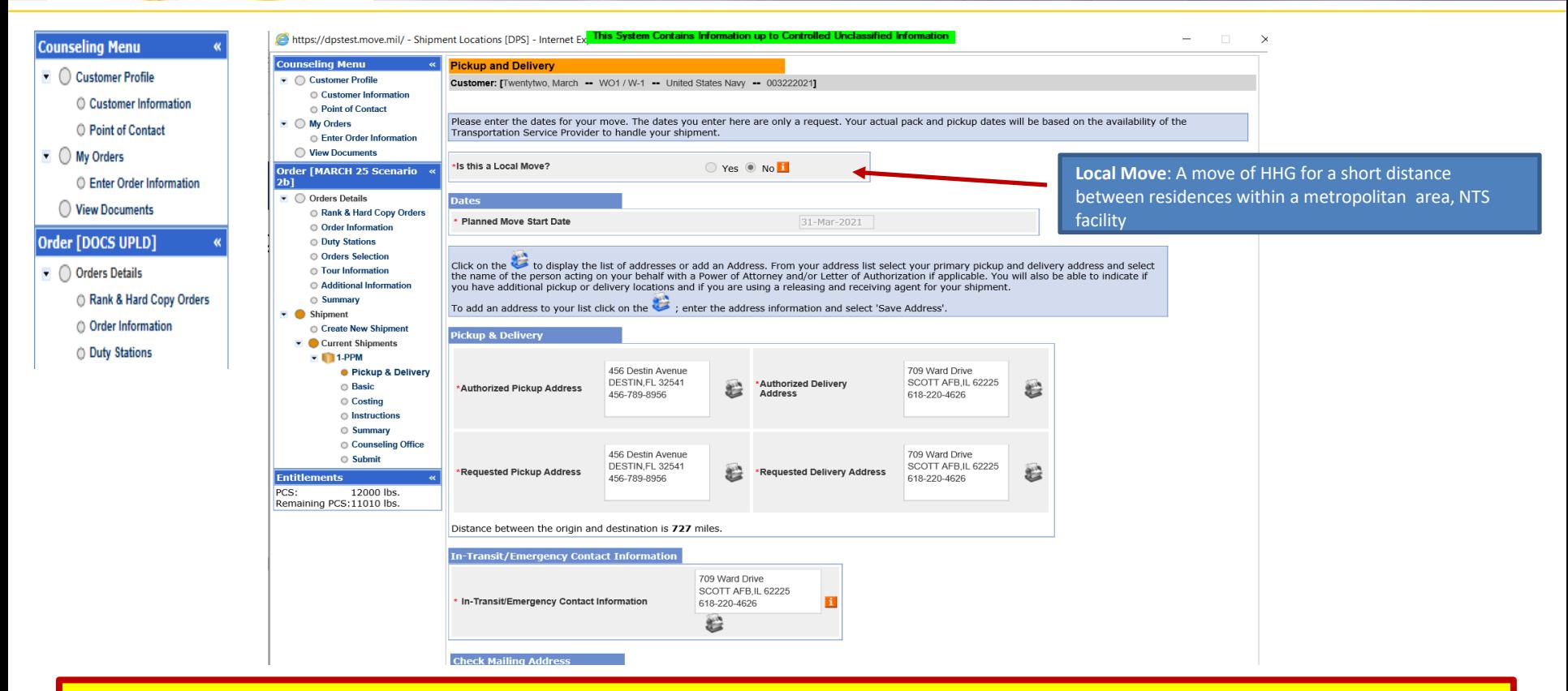

**At the Pickup and Delivery page, you will enter the information for your planned move start date, your pickup and delivery address, your In-Transit/Emergency Contact address, indicate any additional locations and name your Releasing and Receiving Agent(s).**

**Say "no" to the local move question**

**Using the Calendar Icon, select the date you will begin your move.**

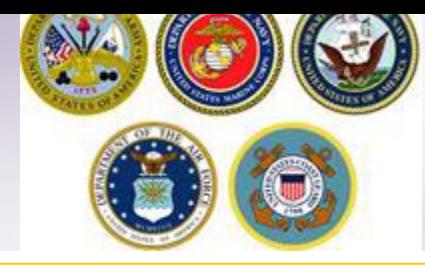

#### **Pickup and Delivery: Entering Addresses**

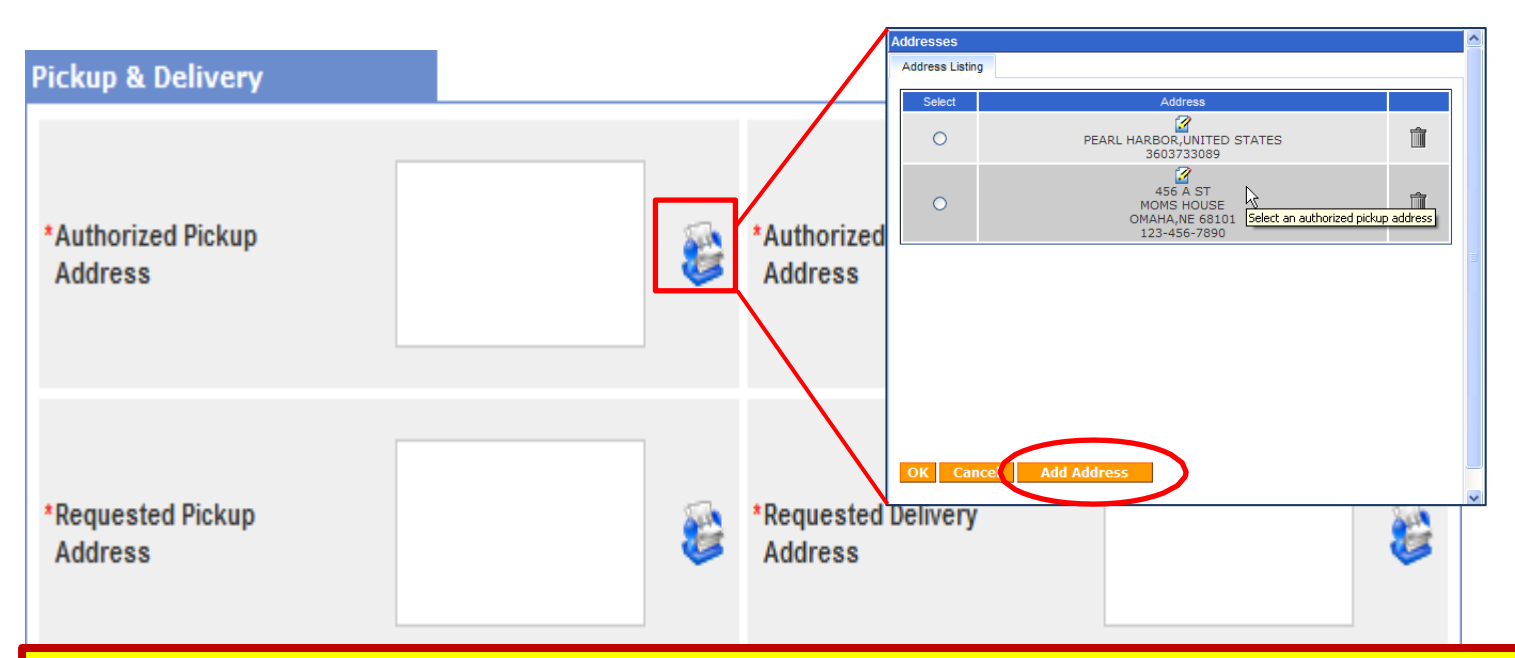

**Next you will provide your authorized pickup and delivery addresses as well as your requested pickup and delivery address.**

**You will need to add each address using the rolodex icon next to the item field. In the popup window, click the 'Add Address'button.**

*TIP: A member is authorized pickup and delivery from an address in the same area as his current and new duty station. Members can request pickup and delivery from/to any area, but there may be an excess cost*

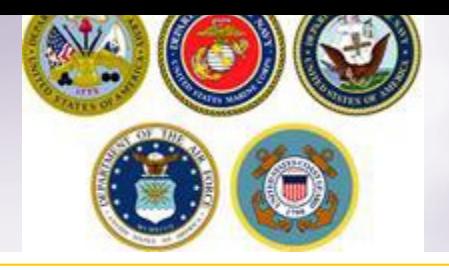

## **Pickup & Delivery Information**

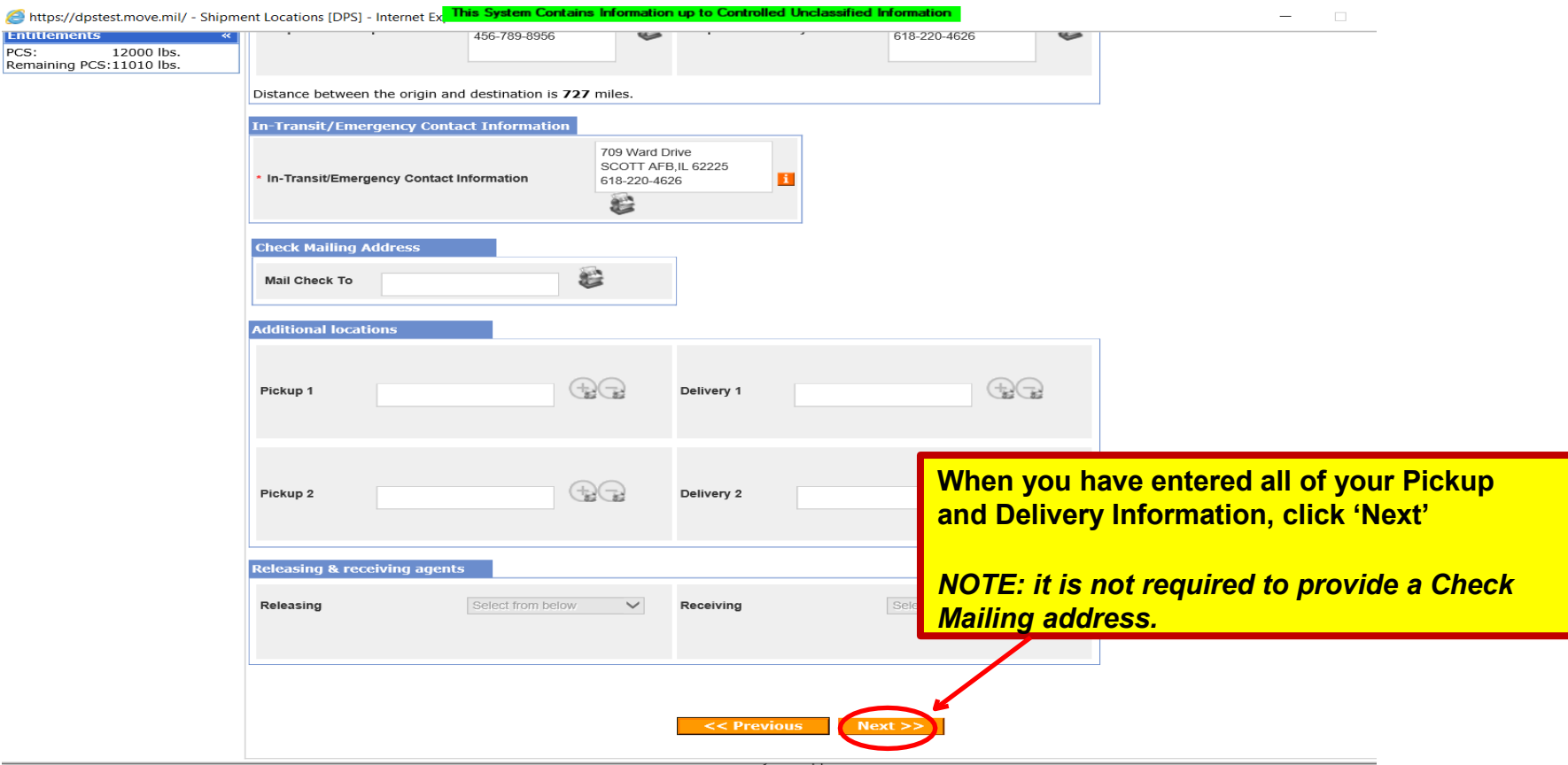

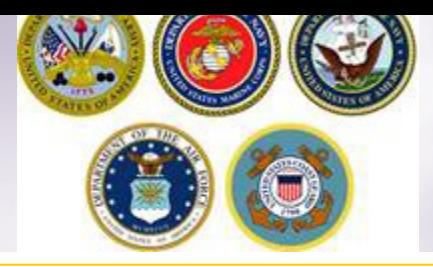

### **Basic Shipment Information**

7

This System Contains Information up to Controlled Unclassified Information https://dpstest.move.mil/ - [DPS] - Internet Explorer  $\times$ **Counseling Menu PM Basic**  $\bullet$  Customer Profile Customer: [Twentytwo, March -- WO1 / W-1 -- United States Navy -- 003222021] Customer Information **O** Point of Contact **Additional PPM Information**  $\bullet$   $\circ$  My Orders **Enter Order Information** \*Is packing required?  $\bullet$  Yes  $\circ$  No ◯ View Documents Are you requesting an Advanced  $\bullet$  Yes  $\circ$  No **Auto-populate depending on your branch of Order [MARCH 25 Scenario Operating Allowance?**  $2<sub>b1</sub>$ \*% of Advanced Operating Allowance requested 60  $\bullet$   $\bigcirc$  Orders Details **service.**Rank & Hard Copy Orders 1,000 **Weight Estimated weight** O Order Information **Estimator Form** O Duty Stations **Estimated weight of PBP&E [Pro Gear]** How will PBP&E affect my Ħ 10 © Orders Selection [i.e. enter the portion of Total estimated weight that is Pro Gear] household goods weight? **C** Tour Information **How will Spouse PBP&E** \*Estimated weight of Spouse's PBP&E [Pro Gear]<br>[i.e. enter the portion of Total estimated weight that is Pro Gear] affect my household goods Additional Information weight? ○ Summary **Spouse's Profession** Shipment [Note: Your spouse is only entitled to ship a maximum of 500 lbs Pro Create New Shipment Gear in support of their occupation or community support activities Current Shipments 'State of Legal Residence (Needed for Tax purposes): **ILLINOIS**  $\checkmark$  $-$  1-PPM Is this a TDY/TAD and returning to origin duty station? ○ Yes ◉ No **O Pickup & Delivery e** Basic \*Are you using a commercial company to move this  $\bigcirc$  Yes  $\circledcirc$  No Costing shipment? **O** Instructions 'Do you have any Bulky Items? ● Yes ● No 1 ○ Summary Counseling Office Go-Carts, Motorcycle >=250cc, Riding Golf Cart, Small Rec Vehicle, Snowmobile, Three/Four Wheelers, Riding  $\sim$ Lawnmowers (including stand-on)  $\bigcirc$  Submit Canoes, Jet Skis, Kayaks, or Windsurfers with/without associated trailer  $1 -$ **Entitlements** 12000 lbs. PCS: Boats <= 14 Ft. Dinghies, Row Boats, Sculls, Skiffs with/without associated trailers  $\circ \vee$ Remaining PCS: 11010 lbs.  $\sim$ Boats > 14 Ft. Dinghies, Row Boats, Sculls, Skiffs with/without associated trailer Boat Trailers without associated boat (excluding all other trailers used to move property i.e. horse, utility)  $\circ \vee$  $1 -$ Big Screen TV >=48 In. (excluding flat screen televisions) Baby Grand Piano or Grand Piano (excluding upright pianos)  $\circ \vee$ Animal House/Kennel, Play House, Tool Shed, or Utility Shed >100 cu ft  $1 1 -$ Bath Tub, Hot Tub, Jacuzzi, Spa, or Whirlpool Baths >100 cu ft << Previous

**On the PPM Basic page, the first question is pre-populated – do not change to NO.**

**Indicate whether an advance will be requested. The responsible origin counseling office will confirm whether or not you are qualified to receive the advance operating allowance.**

**Provide an estimate of the weight you will be moving. (***tip: rule of thumb is 1,000 lbs per room.)* **Use the drop down menu and select your State of Legal Residence. Answer the remaining two questions and click Next.**

## **PPM Costing**

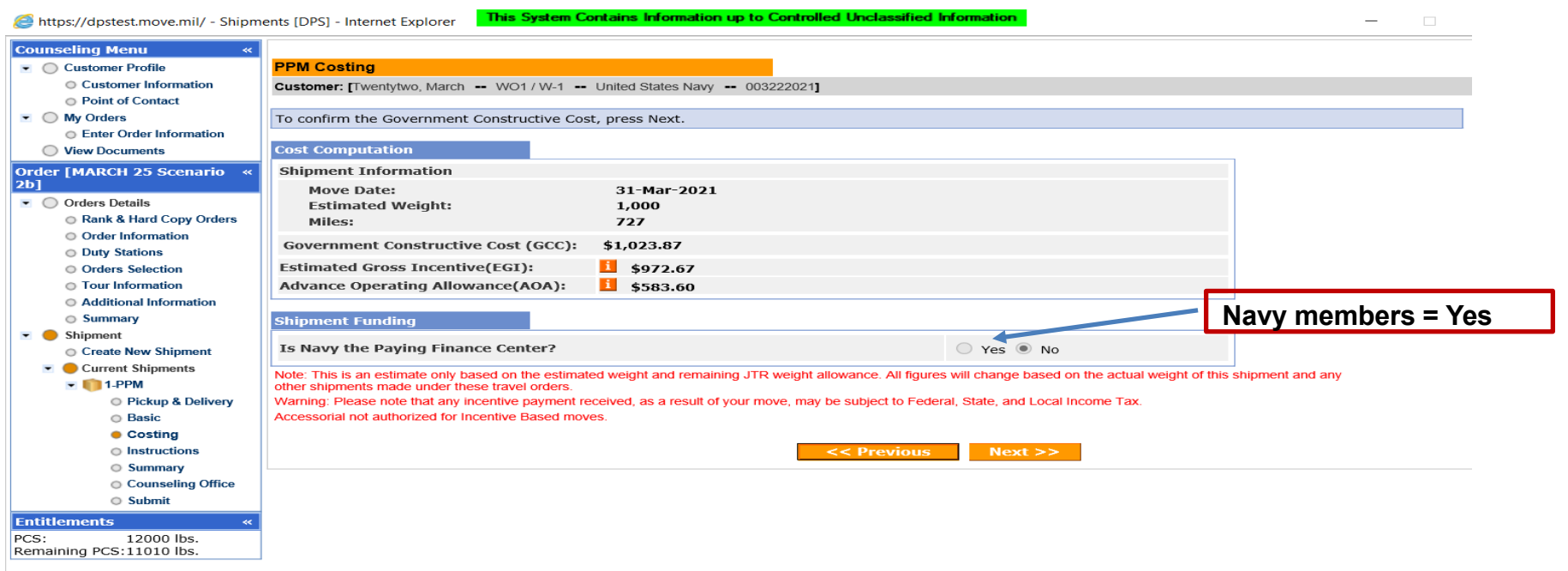

The PPM Costing Page provides you with a cost computation. This is based on your move date, the estimated weight of the property you are shipping and the mileage between your origin and destinationlocations.

The **Government Constructive Cost (GCC)** is the amount the Government would pay to move the same like weight from/to authorized location.

The **Estimated Goss Incentive (EGI)** is 95% of the GCC and the total amount the member receives when electing to move their ownproperty.

The **Advance Operating Allowance (AOA)** is the amount the member receives if they request (and are approved for) an advance. This amount is 60% of the EGI.

You should be aware that the amounts you see on the costing page are based on the estimated weight you entered in your application. These amounts can change upon final review of your PPM claim.

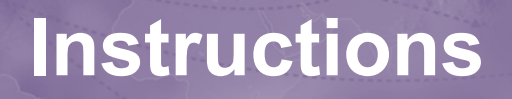

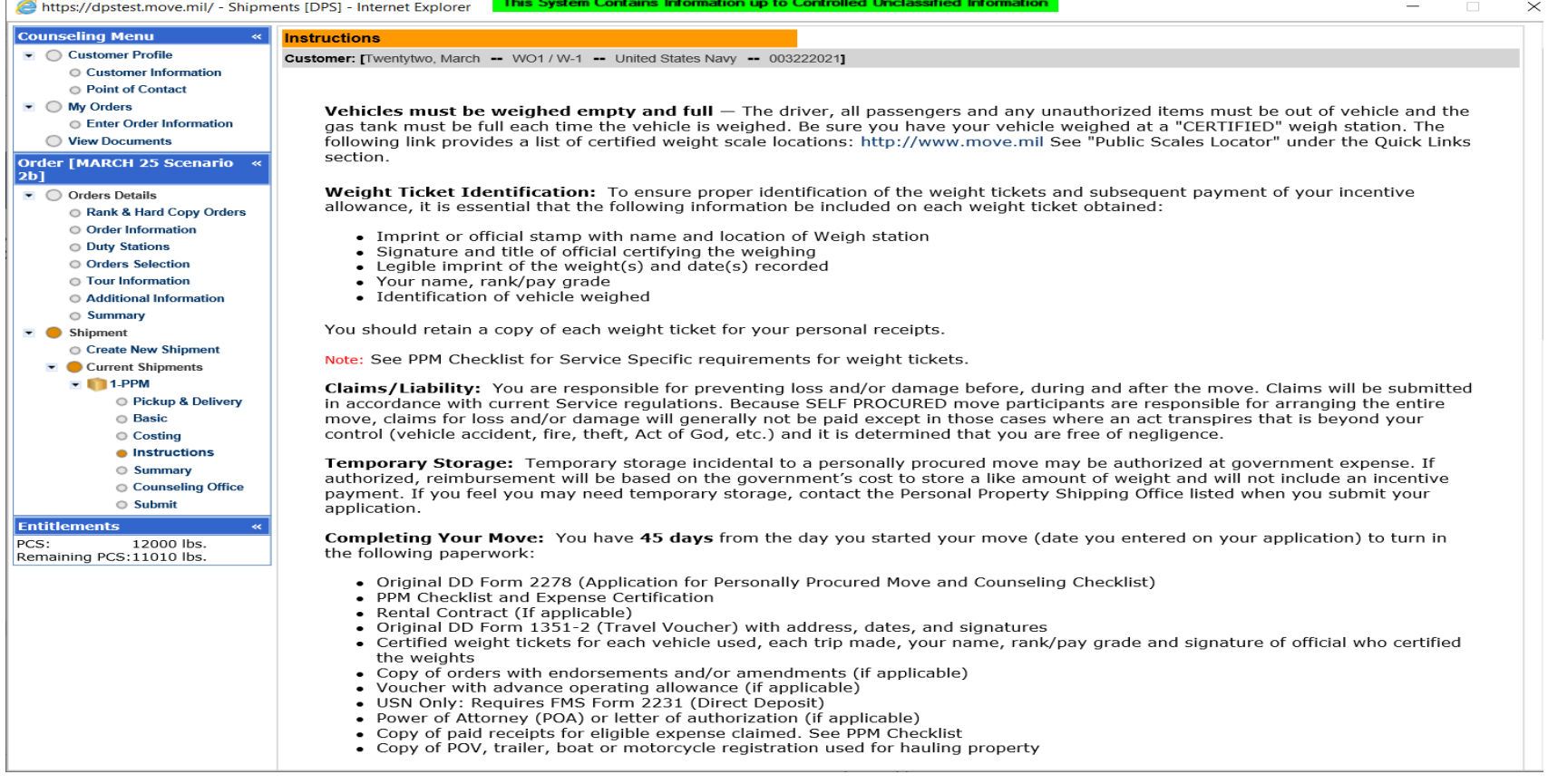

**Members are provided with instructions on how to submit their paperwork for reimbursement. It is recommended that you print these instructions for your records.**

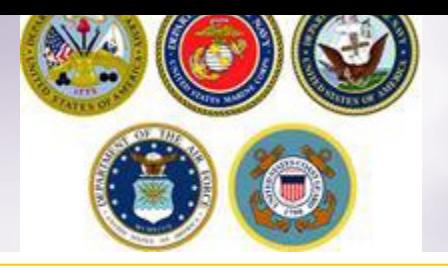

#### **Reimbursement Instructions**

**USN** personnel send paperwork for local PPM to:

**Business Support Department** FISCN HHG Audit Team Division - Code 302 1968 Gilbert St Norfolk, VA 23511-3392

#### **Non-Local PPM**

**USMC** personnel send paperwork for non-local PPM to:

COMPT TRAN VOUCHER CERT DIVISION  $Code 470$ 814 Radford Blvd, Suite 20318 Albany, GA 31704-0318

**USCG** personnel send paperwork for non-local PPM to:

Commanding Officer OPA-1 USCG Finance Center 1430A Kristina Wav Chesapeake, VA 23326-1000

USA personnel send paperwork for non-local PPM to:

Turn your PPM paperwork in at your new duty station Personal Property Office. If you are Separating or Retiring, mail all paperwork to the Personal Property Office listed under Submitting Supporting Documents.

**USAF** personnel send paperwork for non-local PPM to:

FOR PERSONNEL ON ACTIVE DUTY: Submit all supporting documentation to the Traffic Management Office (TMO) at your 'New' Duty for processing. FOR PERSONNEL Retiring, Separating or performing Local Moves: Return all supporting documentation to the Traffic Management Office (TMO) at your 'Current' or 'Last' Duty for processing.

**USN** personnel send paperwork for non-local PPM to:

**Business Support Department** FISCN HHG Audit Team Division - Code 302 1968 Gilbert St Norfolk, VA 23511-3392

Note: DoD Customers should make copies of all documentation for their own records prior to submitting them for processing.

Print

<< Previous  $Next$  >>

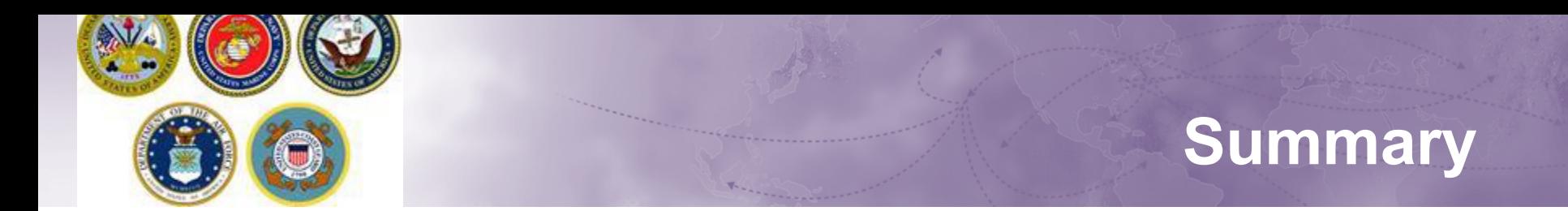

#### **Review the Shipment Summary. If you need to make any changes use the menu on the left.**

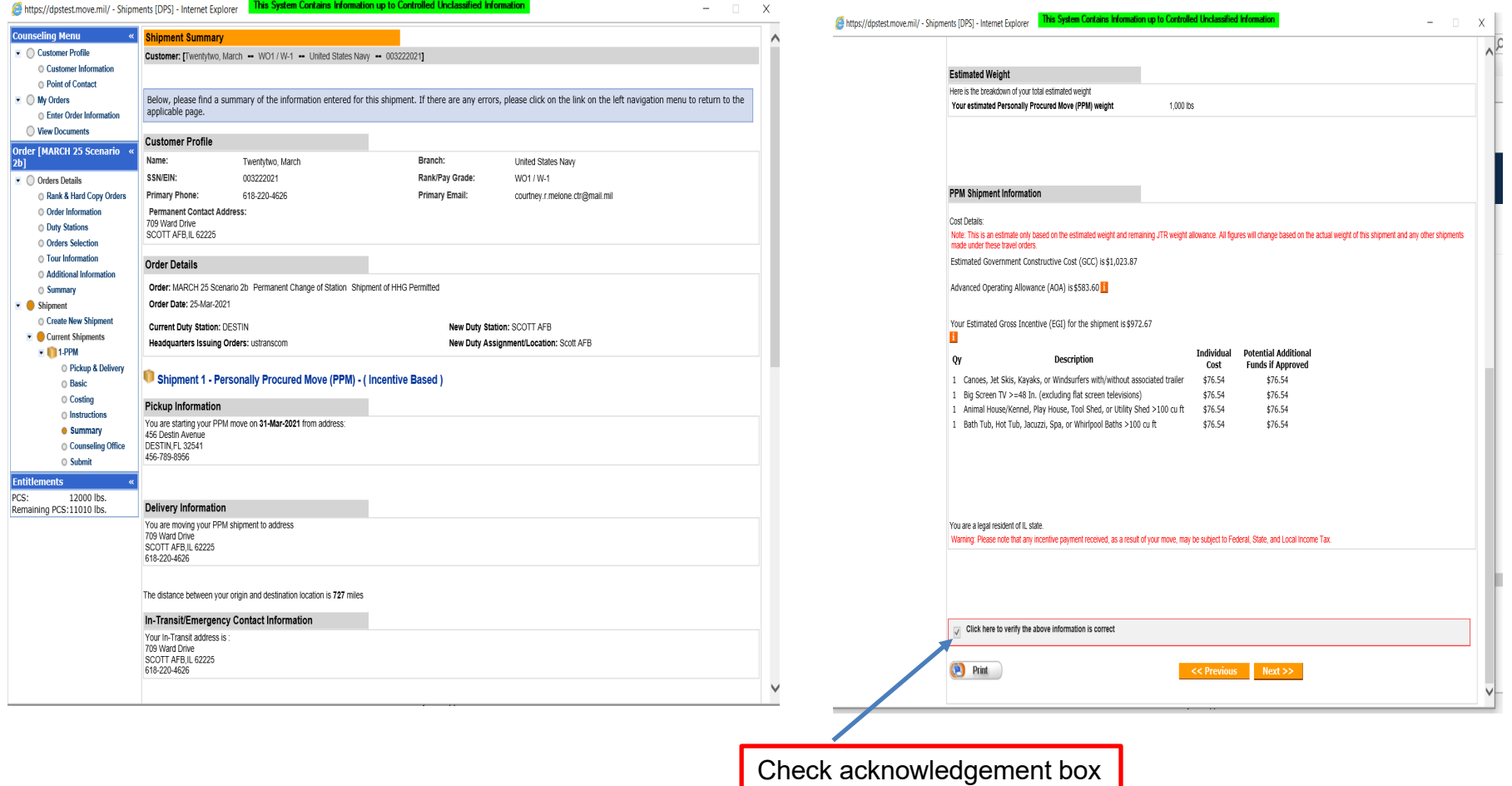

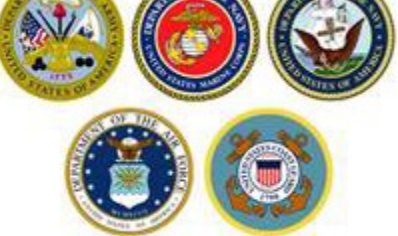

#### **Counseling Office**

Customer: [Twentytwo, March -- WO1 / W-1 -- United States Navy -- 003222021]

Once you submit your on-line application, it will be received and processed by the Personal Property Office. A Transportation counselor will review your information to ensure that it is complete and accurate. Note: Your move cannot be scheduled until you have provided orders and other supporting documents, if applicable, to the transportation office listed below. All counseling related documents must be provided to the transportation office within 6 business days of submitting your application. F a short notice pickup (requesting pickup within 5 business days), please provide supporting documentation as soon as possible.

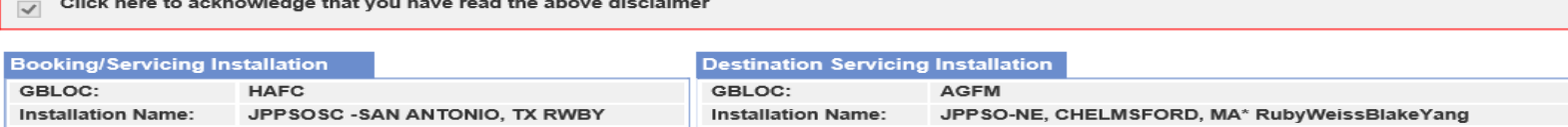

#### **Selecting Counseling Office Information**

#### REQUESTED PERSONAL PROPERTY OFFICE FOR COUNSELING

You may request any Personal Property Office for counseling. This office is responsible for validating all the information you have entered and to answer any of your entitlement questions. Once validation is complete, the Personal Property Office will forward your application and supporting documentation to the shipping office responsible for booking your shipment

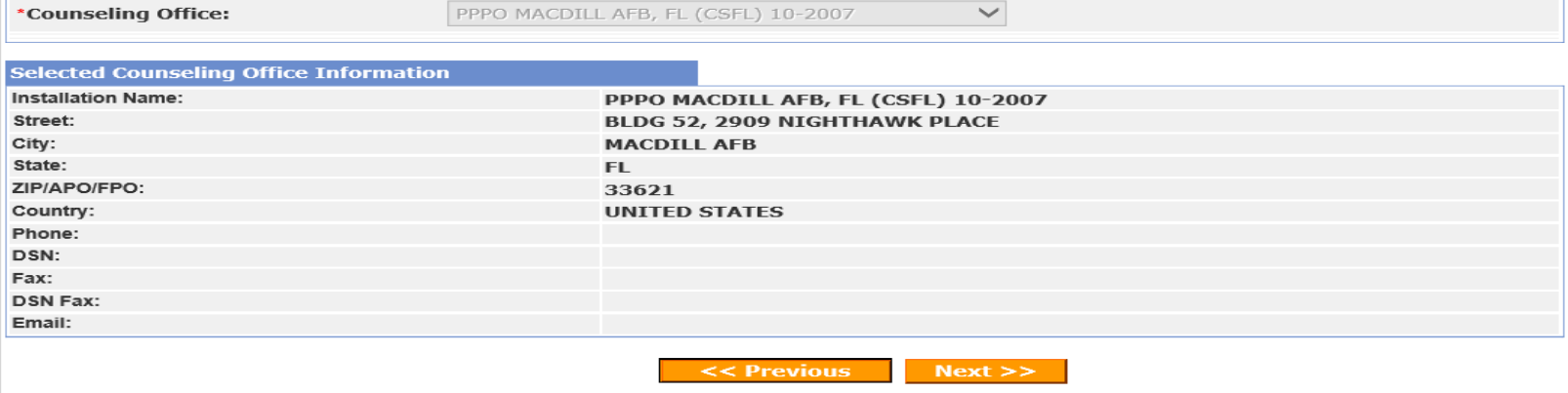

**On the Counseling Office page, click to acknowledge you have read the disclaimer.**

**Use the drop down menu to select your local counseling office. You will need to make note of the contact information that populates on the page. This is where you provide your supporting documents so your application can be processed.**

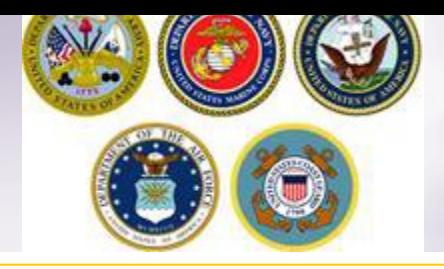

## **Uploading Documents**

https://dpstest.move.mil/ - Shipments [DPS] - Internet Explorer

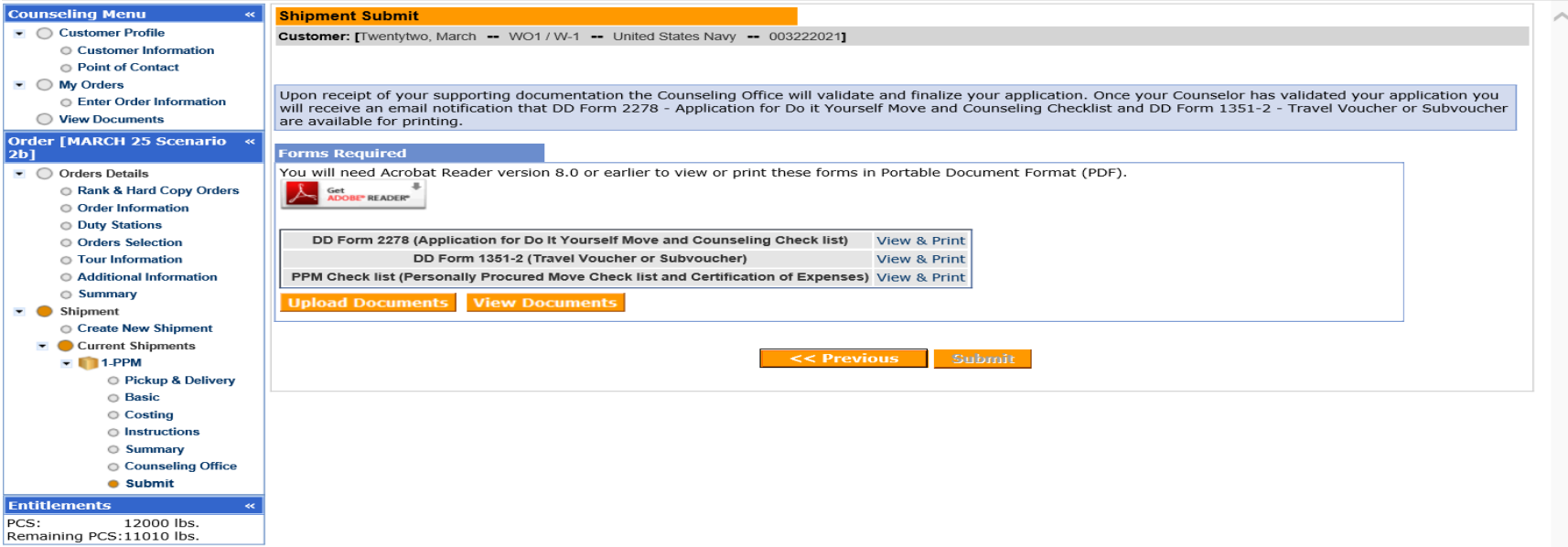

**Once you have printed, signed and scanned your forms back into your computer, they can be uploaded directly into DPS.**

**Click the "Upload Documents" button**

**NOTE: supporting documents for a PPM move include a copy of orders. If requesting a move from Home of Record (HOR), upload a copy of your Enlistment Contract or Officers Appointment Letter. If requesting a move for dependents, upload a copy of your Dependency Report.**

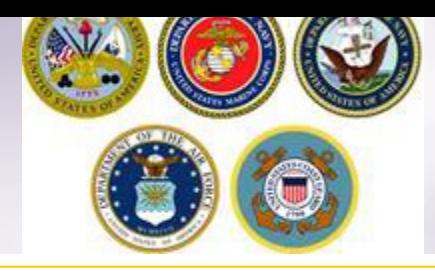

## **Uploading Documents – cont.**

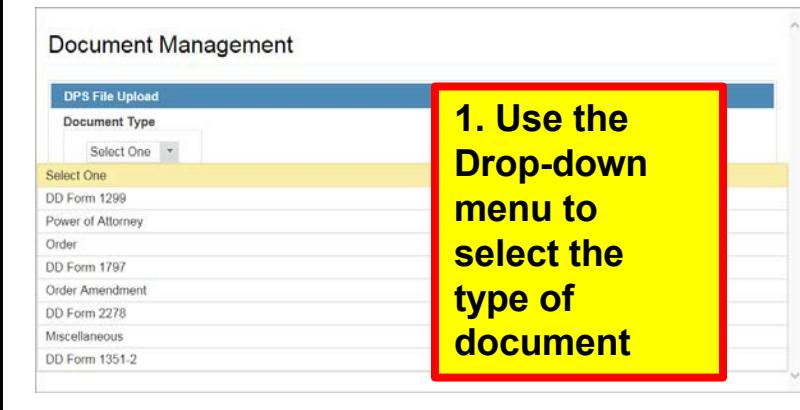

#### **2. Click browse, locate the document in your files, and select open**

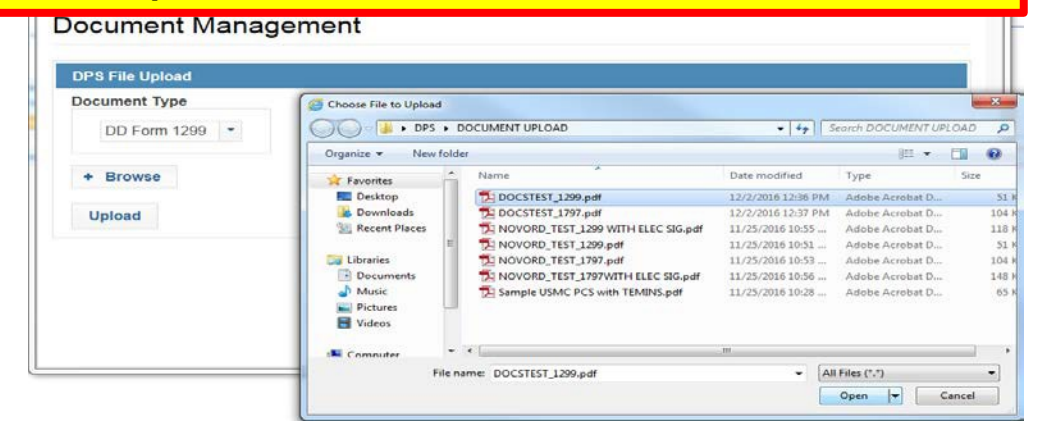

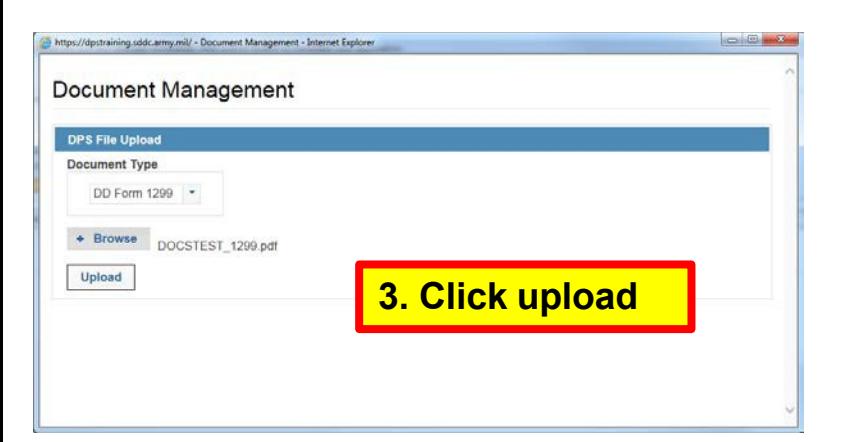

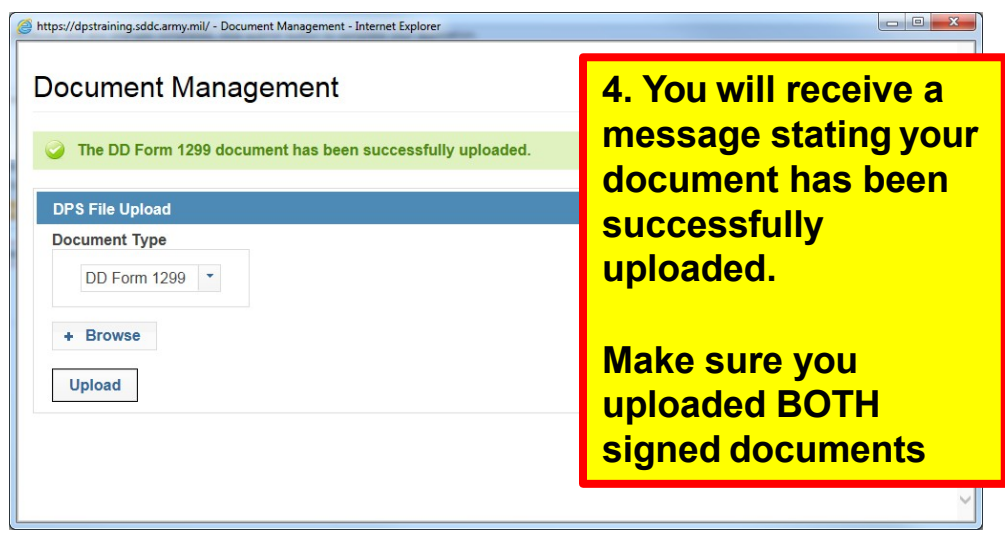

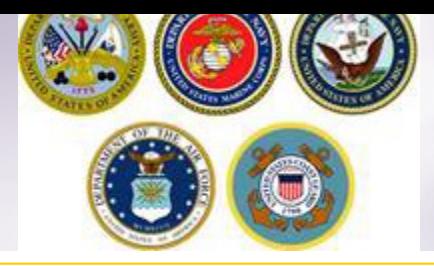

#### **Viewing Documents**

#### hipment Submit

Customer: IBressi Moira -- United States Navy --

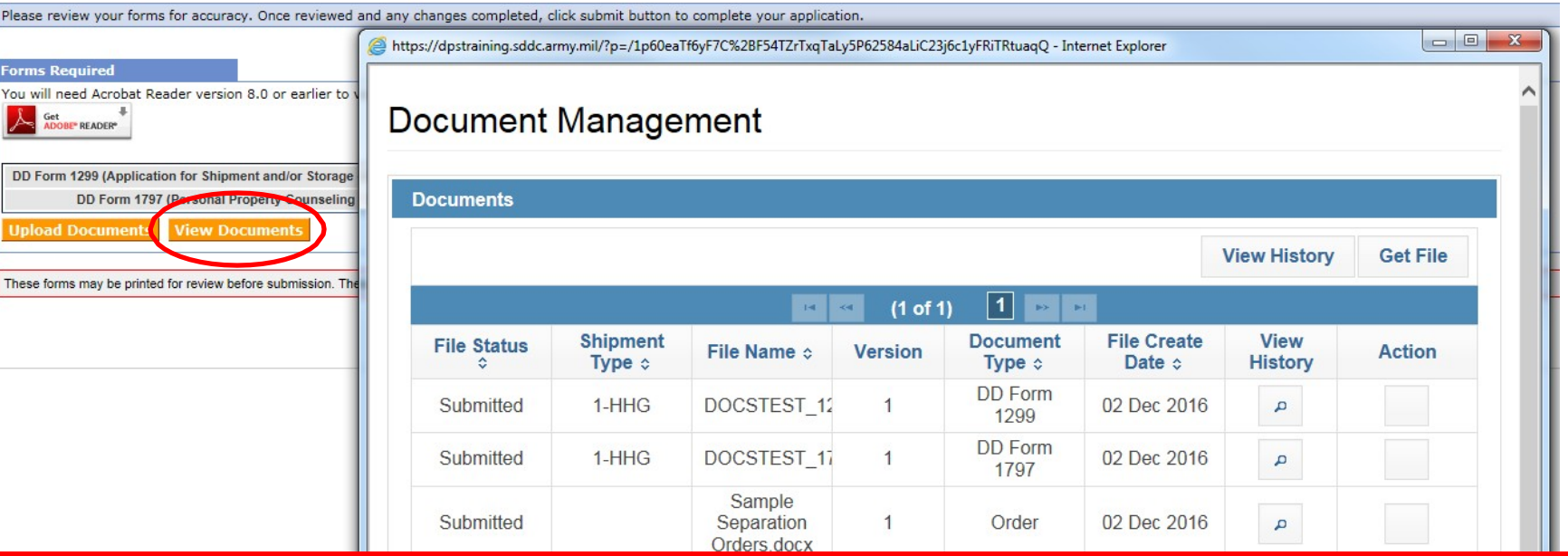

**You can check to make sure your documents have been uploaded by clicking the "View Documents" button.**

**When the Document Management window opens, you will see ALL of the documents you have uploaded. If you need a copy of the document, select the file name and click "Get File"**

**When you are done viewing your documents, close the Document Management window**

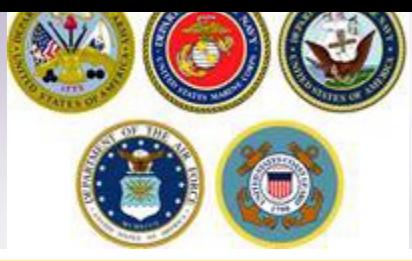

# **Shipment Submit**

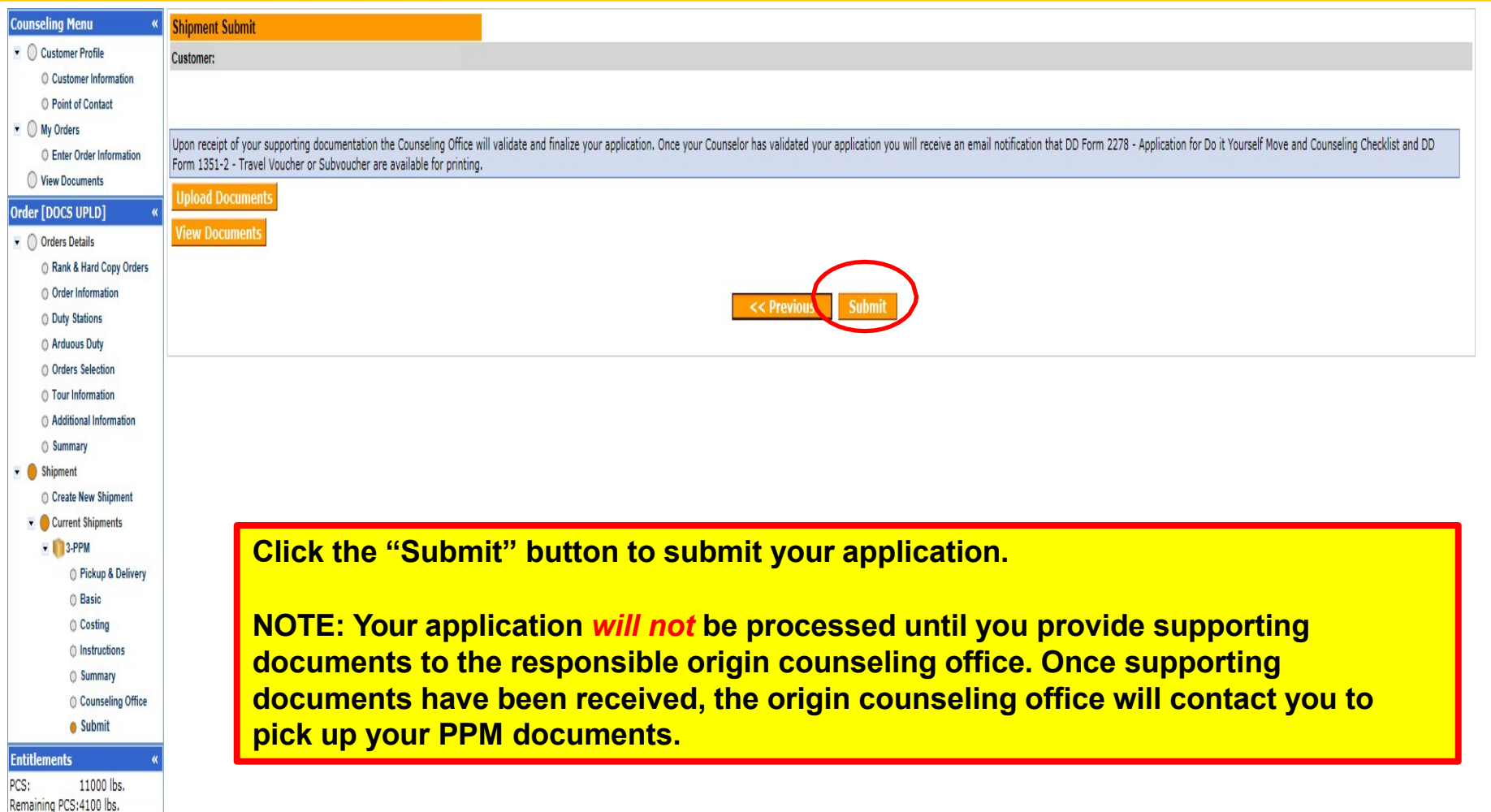

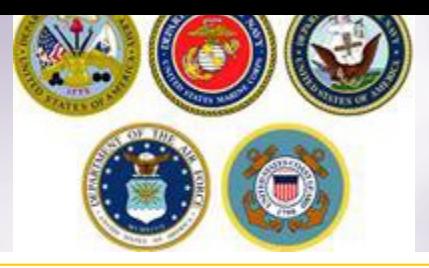

### **Email Confirmation**

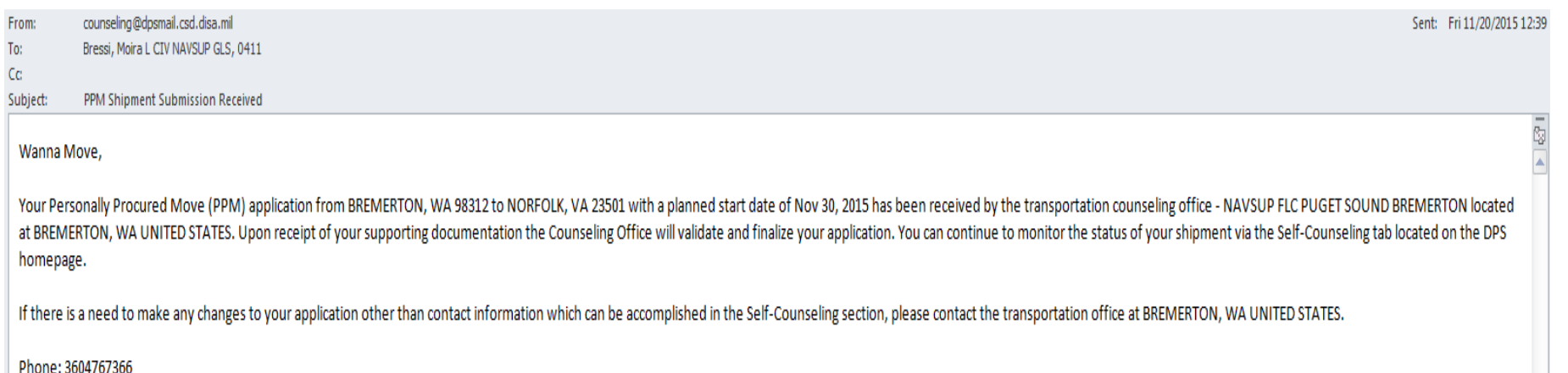

Thank You. Defense Personal Property System (DPS)

\*\*\* DO NOT REPLY directly to this email \*\*\*

**Once you have submitted your application, you will receive an automated email from the DPS system that confirms submittal and reminds you to submit your supporting documents. THIS IS NOT CONFIRMATION OF YOUR MOVE!**

**Supporting documents for a PPM shipment include a copy of your orders (including any amendments & modifications). If anyone other than the member signs these forms make sure to also provide a copy of your Power of Attorney. If you are requesting a pickup from your Home of Record (HOR), also include a copy of your Enlistment Contract or Officer Commissioning letter that shows your HOR. If you are requesting pickup for dependents, please include a copy of your page 2. If you are separating/retiring, you may be asked for a copy of your DD 214. Your counseling office will contact you if any additional documents are required.**

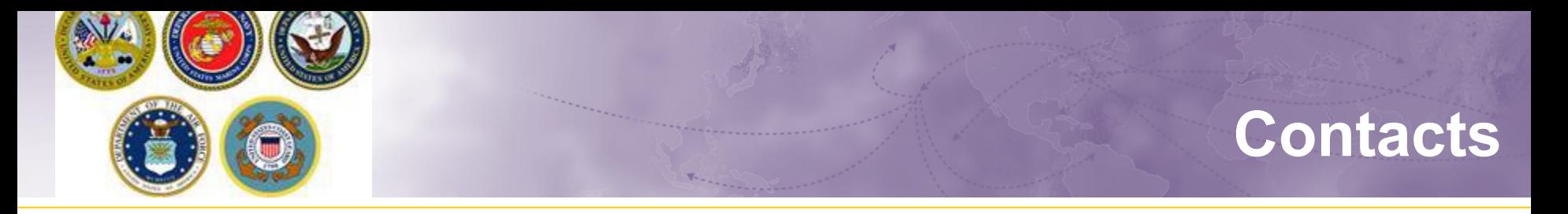

- $\triangleright$  For technical assistance contact the DPS Helpdesk available 24/7:
	- Toll-Free: (800) 462-2176
	- Commercial: 618-589-9445
	- **Email: [usarmy.scott.sddc.mbx.G6-SRC-DPS-HD@mail.mil.](mailto:usarmy.scott.sddc.mbx.G6-SRC-DPS-HD@mail.mil)**
- For assistance navigating your DPS application review the guides available on at: [www.navsup.navy.mil/household](http://www.navsup.navy.mil/household)